**Disciplines** : SVT et HG

## **Niveau d'enseignement** : Seconde

**Lieu et cadre du projet ou de l'expérimentation** : Classe de seconde "estuaire" du lycée Jean Perrin de Rezé

## **Contenu de la communication :**

Dans le cadre d'un travail interdisciplinaire (HG et SVT) de la classe "Estuaire" du lycée Jean Perrin de Rezé (44), les élèves (seconde de détermination) utilisent et éditent de l'information géographique à l'aide de récepteurs GPS, du logiciel Système d'Information Géographique Mapwindow et des données mises à la disposition de tous les services de l'Etat dans le cadre d'une convention entre l'Institut géographique national (IGN), les conseils généraux et la préfecture de région des Pays de la Loire.

L'atelier propose aux participants d'une part de découvrir cette démarche et, d'autre part, de s'initier au logiciel à travers quatre étapes :

- parcours de sensibilisation : les impacts prévisibles d'un aménagement projeté dans l'estuaire de la Loire ;
- sortie sur le terrain et édition d'informations : évolution de la biodiversité au cours du temps dans la zone du port Lavigne suite aux aménagements réalisés à la fin du XIX° siècle ;
- extraction et recoupement d'informations spatiales : les nuisances potentielles engendrées par une nouvelle implantation industrielle dans l'estuaire ;
- traitement de données attributaires : les sources d'énergie électrique en Loire-Atlantique "du conventionnel au renouvelable".

Le travail conduit au cours de l'atelier s'appuiera sur le travail qui a été conduit avec les élèves en 2007-2008 et les projets de l'équipe pédagogique pour l'année 2008-2009.

Au cours des manipulations, les participants à l'atelier seront amenés à :

- afficher et superposer des données "images";
- insérer des données de géolocalisation GPS au sein du SIG ;
- afficher et éditer des entités ponctuelles, linéaires et surfaciques ;
- calculer et afficher des surfaces ;
- réaliser des sélections et des extractions sur des critères géographiques ou numériques :
- discrétiser et étiqueter à partir de données attributaires ;
- exporter et imprimer des résultats.

Webographie :

Tutoriel pour le système d'information géographique Mapwindow http://www.pedagogie.acnantes.fr/1200783957156/0/fiche\_\_\_ressourcepedagogique/&RH=1160730677453 Biodiversité et développement durable dans l'estuaire de la Loire : utilisation d'un SIG http://www.pedagogie.acnantes.fr/1171267022703/0/fiche ressourcepedagogique/&RH=1160730677453

Evolution des milieux naturels et urbains dans l'estuaire de la Loire : utilisation d'un SIG http://www.pedagogie.acnantes.fr/1171235066328/0/fiche ressourcepedagogique/&RH=1160730677453

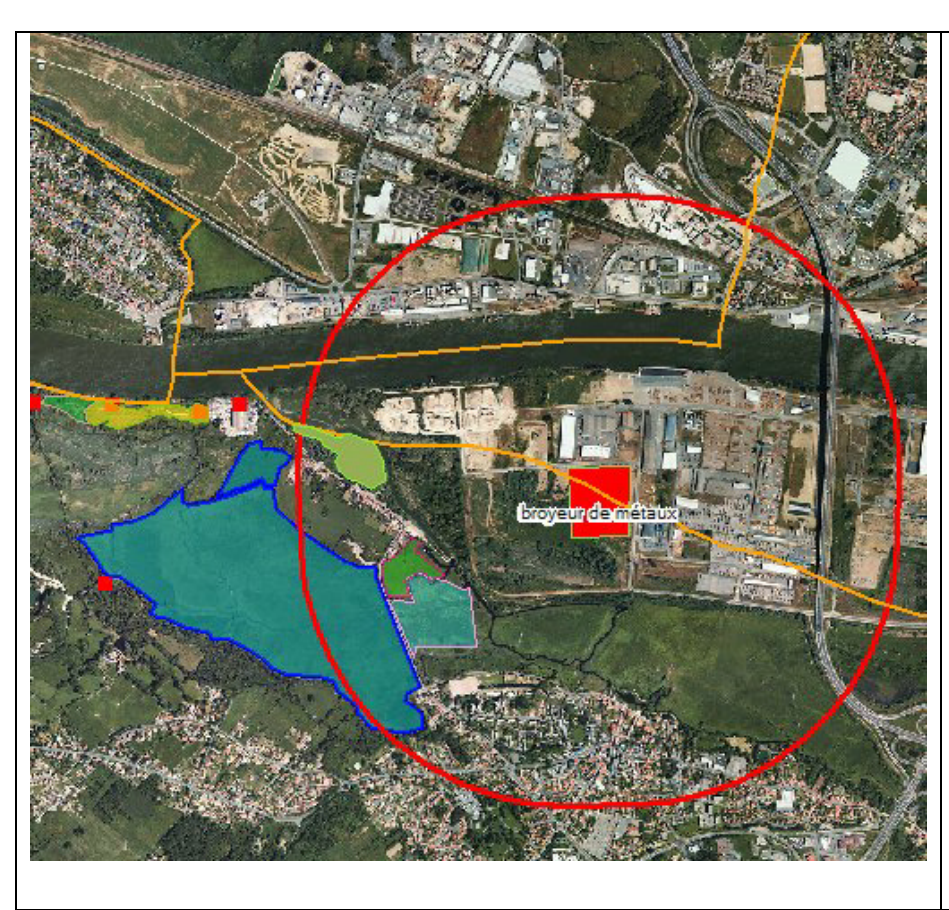

La zone du port Lavigne en Bouguenais entre village traditionnel, sauvegarde de la biodiversité et installation d'un broyeur de métaux sur les terrains du port autonome :

sur fond BDOrtho2004 (IGN®) les différents milieux naturels (tracés des élèves),

en rouge : usine de broyage projetée et zone d'aléas de 1000 m (tracé FC),

points GPS issus d'un récepteur Explorist traités avec Excel et GPSbabel,

en orange les limites communales BDCarto  $(IGN®)$ .

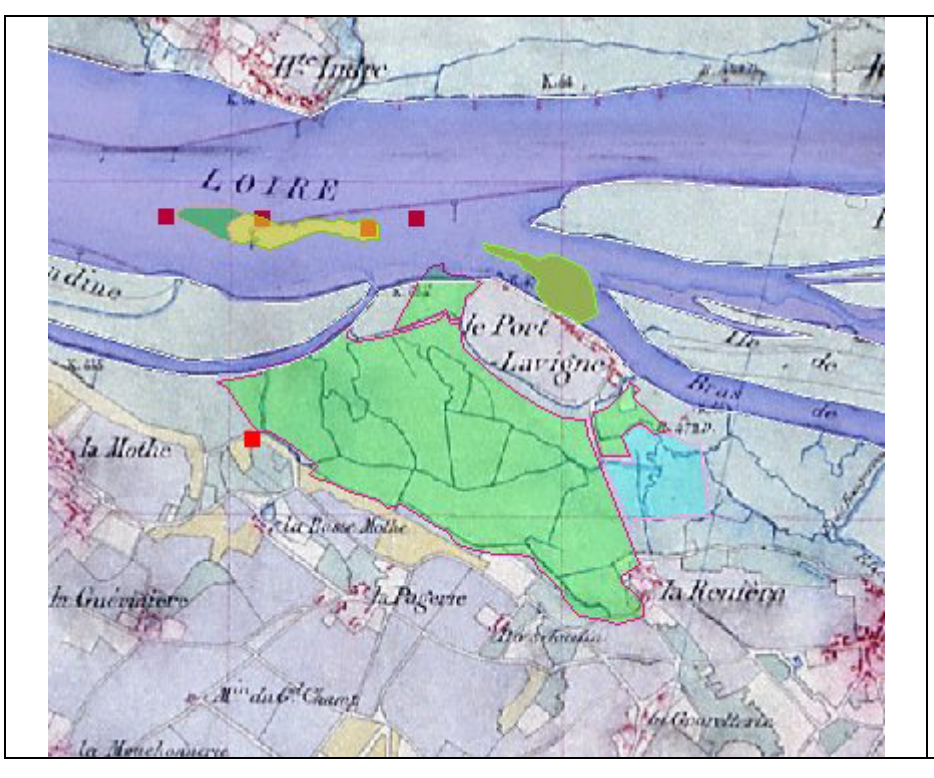

La biodiversité actuelle superposée à la carte de Coumes (1863) :

Tracés des milieux naturels en 2007 par les élèves,

Points GPS issus d'un récepteur Explorist traités avec Excel et GPSbabel,

Tracé de la Loire en 1863 par FC.